1.COM ポート追加

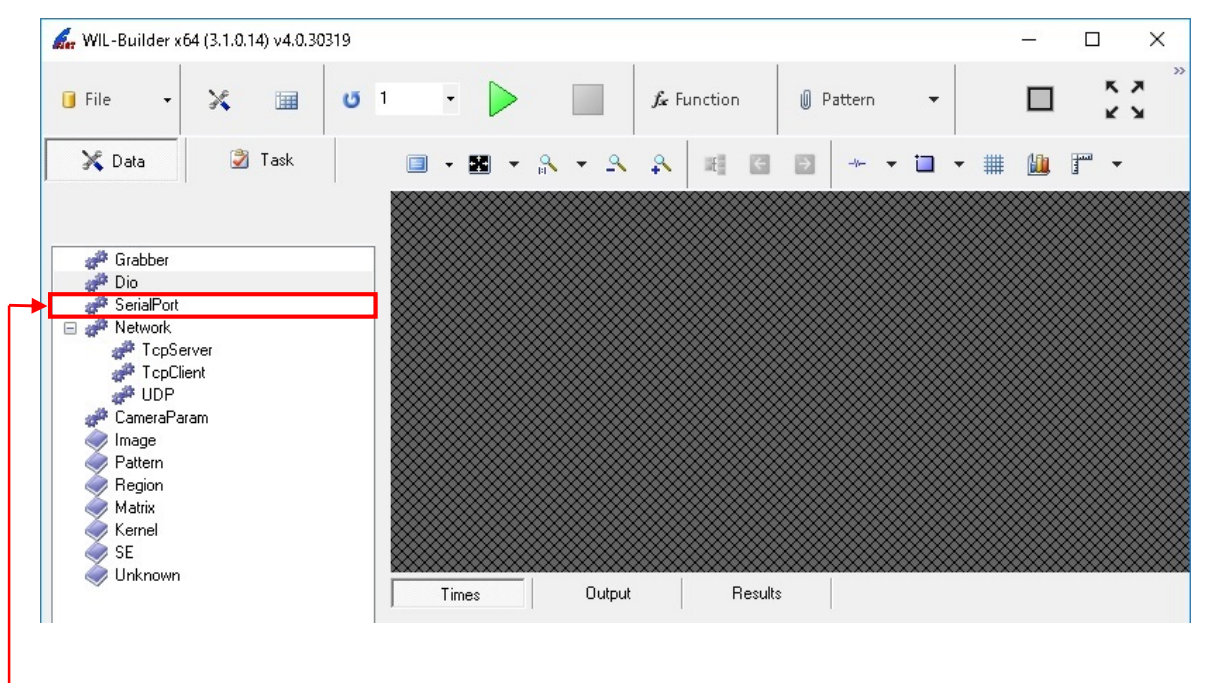

SerialPort ノードを右クリックし、Open を選択して、SerialPort ダイアログを表示してください。

2.SerialPort 設定

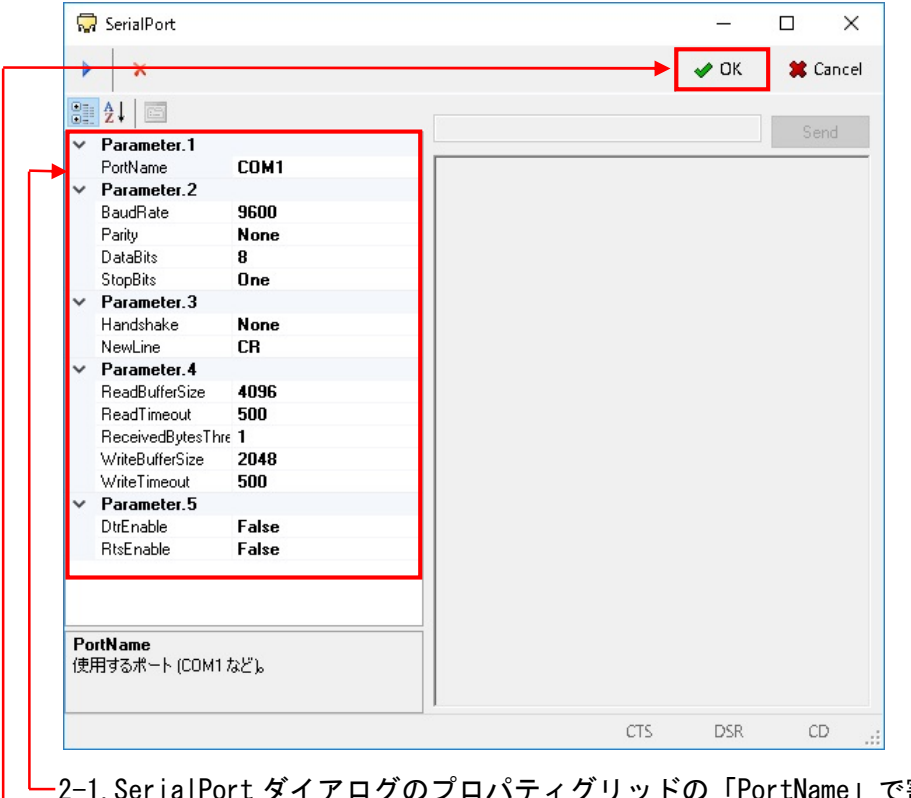

イアログのプロパティグリッドの「PortName」で割り当てたポートを選択し、

 「Parameter.2」「Parameter.3」の設定を、接続しているカメラに合わせて変更してください。 2-2.OK ボタンを押下すると COM ポートが追加されます。

3.COM ポート Open

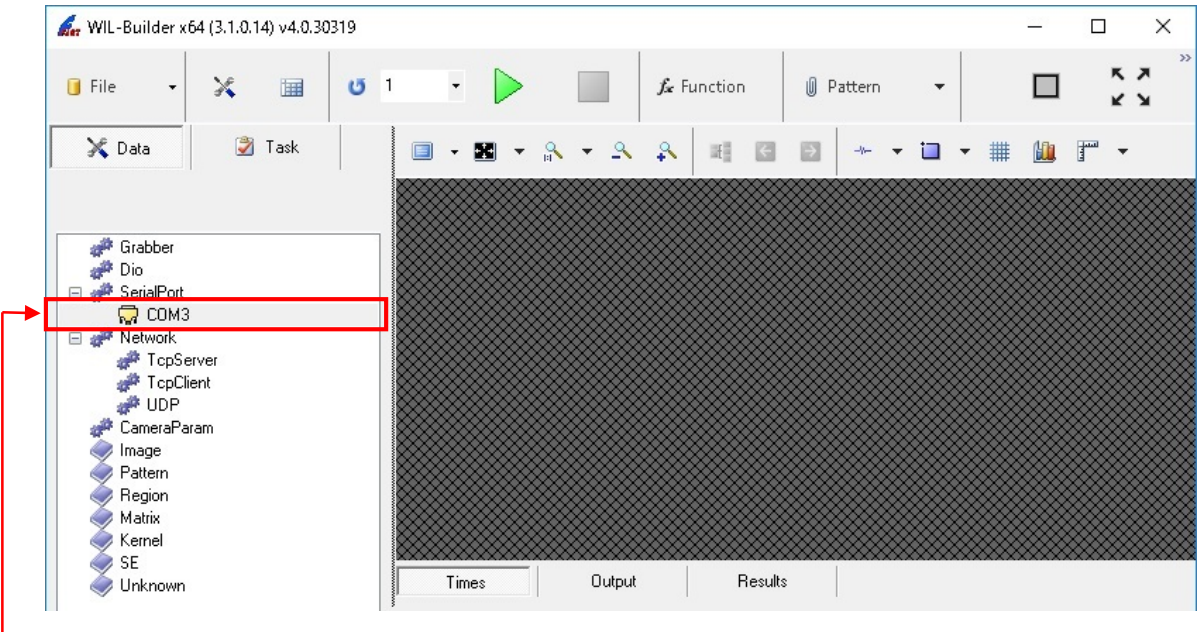

 追加した COM ポートを右クリックし、Open を選択して、SerialPort ダイアログを表示してください。 ダブルクリックでも同様に SerialPort ダイアログが表示されます。

4.コマンド送信

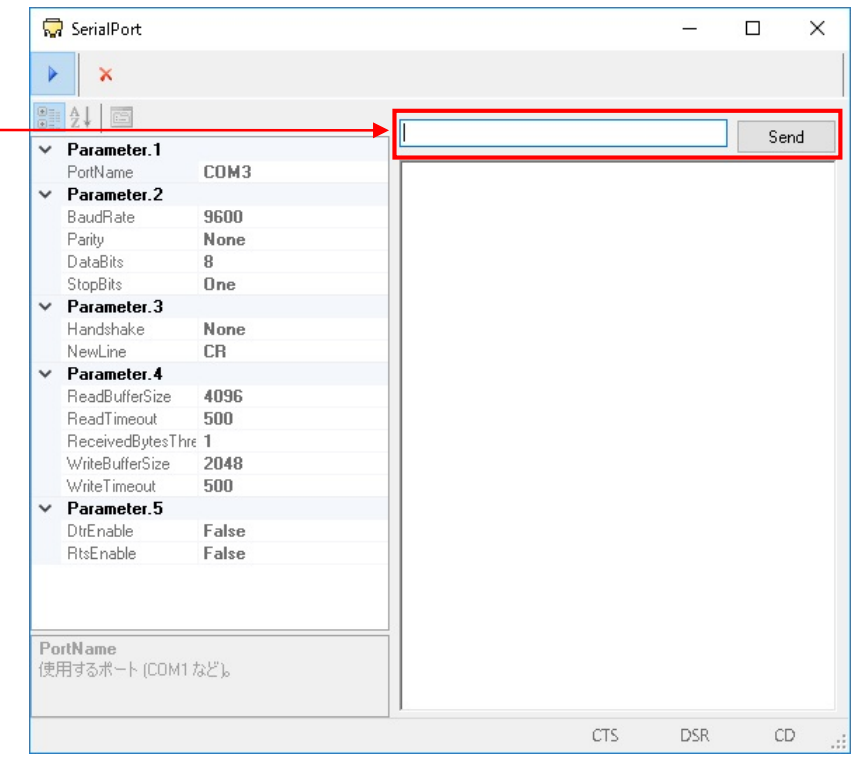

 赤枠部に送信したいコマンドを記載し、「Send」ボタンの押下で、カメラにコマンドが送信されます。 エンターキーでも同様に送信されます。